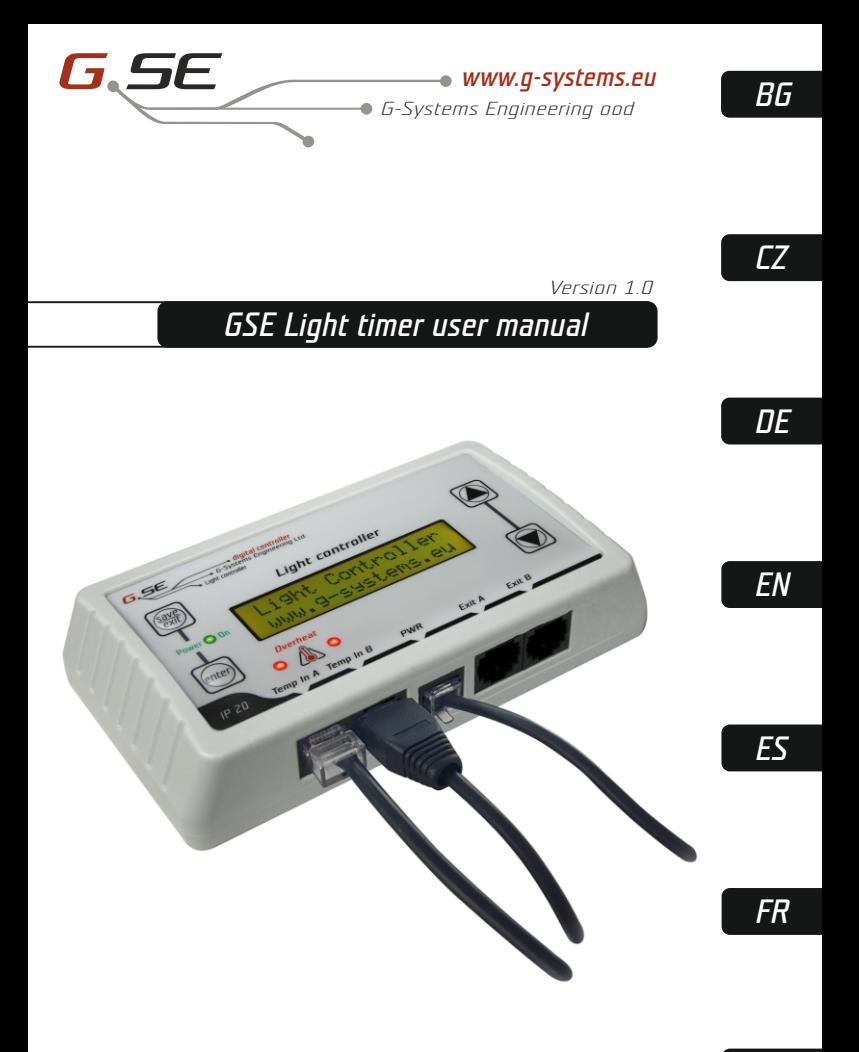

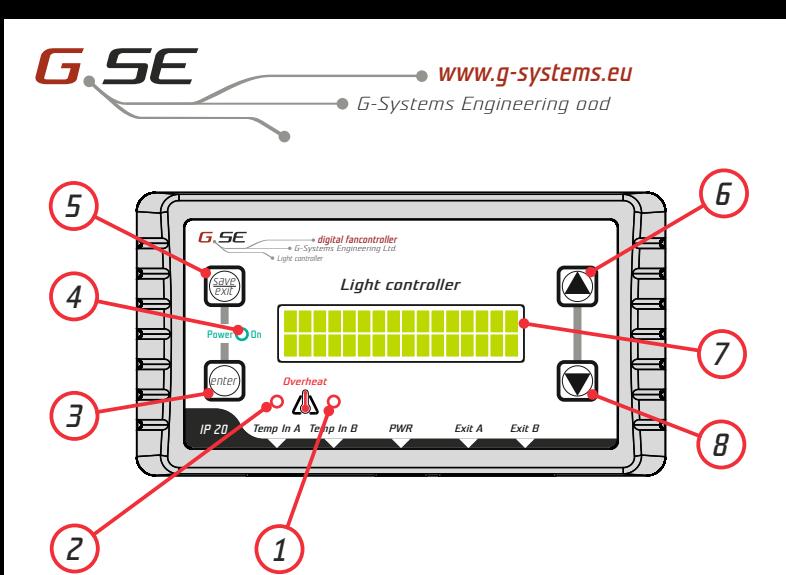

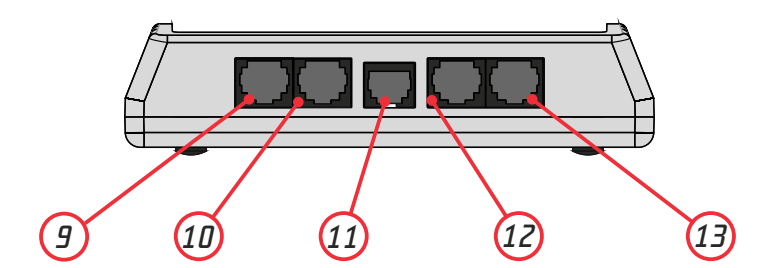

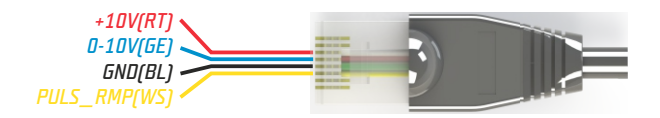

# *Contents Contents*

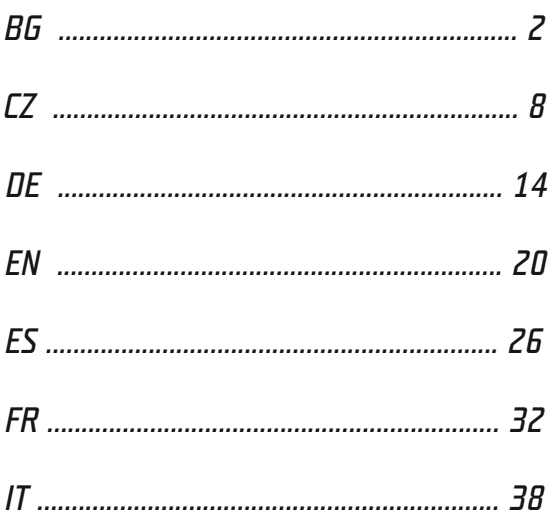

*BG*

### *Предговор*

Благодаря ви че закупихте GSE Контролер за осветление. Това устройство е двуканален таймер за светлина, който контролира вашите дигитални баласти и LED – лампи управлявани чрез 0-10V или PWM сигнал. Разполагате със няколко фукнции като: Наблюдение на температурата за предотвратяване на прегряване, дневен брояч, изгрев/залез и други.

#### *Гаранция*

Гаранцията е валидна само с гаранционна карта, която съдържа дата на продажбата и печат от мястото на покупката или чрез елек тронно регис триране на гаранцията на http://gsystems.eu/warranty. Ако това не е възможно, моля, върнете стоката до мястото на покупката.

### *Легенда*

- *1. LED прегряване (Сензор B)*
- *2. LED прегряване (Сензор A)*
- *3. Бутон ENTER*
- *4. LED захранване*
- *5. SAVE/EXIT бутон*
- *6. UP (нагоре) бутон*
- *7. Дисплей*
- *8. DOWN (надолу) бутон*
- *9. Конектор RJ45 Температурен*

*сензор А*

*10. Конектор RJ45 Температурен* 

*сензор B*

*11. Захранване*

*12. Конектор RJ45 Изход А*

*13. Конектор RJ45 Изход B*

### *Инструкции*

Инсталирайте Контролера за осветление на стена, като използвате включения шаблон за монтаж. Инсталирайте температурния(те) сензор(и), които имат кабел с дължина 4 метра, в точката, където искате да извършите измерването. Уверете се, че не е изложен директно на източник на топлина или поток от светлина, за да получите възможно най-точното измерване на околния въздух. Свържете конектора RJ45 на температурния сензор с контролера за светлина Temp в Aили B.

Свържете захранването на светлинния контролер към PWR и вашата електрическа мрежа. Контролерът за осветление може да се захранва чрез кабела на лампата при Exit A или B, захранван от LED драйвера без отделно захранване!

### *Основен екран*

На главния екран можете да видите двата канала в ред A+B, Температурния сензор и неговата стойност и скоростта на вентилатора в %.

Натиснете стрелката НАДОЛУ /DOWN/ и ще видите дневния брояч. Този брояч брои на всеки 24 часа + 1 ден. Можете да регулирате това в настройките.

Натиснете стрелката НАГОРЕ /UP/ и можете да видите текущата дата и час.

### *Меню настройки*

Натиснете ENTER за да влезете в менюто на настройките.

1.0 Конфигуриране на канал

2.0 Общи настройки

Настоящата позиция мига, изберете стрелките НАГОРЕ /UP/ или НАДОЛУ /DOWN/ за да се придвижите през настройките. Натиснете ENTER за да изберете.

Повторете със стрелките НАГОРЕ /UP/ или НАДОЛУ /DOWN/ за да се придвижите през настройките. Изберете канал, който искате да настроите и потвърдете с ENTER.

1. Настройки на подменюто Конфигуриране на канал

- 1.1 Включено /ON/ време
- 1.2 Изключено /OFF/ време
- 1.3 Задаване на димираща температура от до
- 1.4 Задаване на димиращ обхват в %
- 1.5 Температура на изключване
- 1.6 Температура на рестартиране
- 1.7 Време за охлаждане за MH/HPS лампи
- 1.8 Време изгрев
- 1.9 Време залез
- 1.10 Дневен брояч

#### *Време за включване на светлина:*

Натиснете ENTER за да смените настройките. Сега hh: започва да мига. Нагласете часовете ON (ВКЛЮЧВАНЕ) с бутоните UP/DOWN (НАГОРЕ/НАДОЛУ), натиснете SAVE/EXIT(ЗАПАЗВАНЕ/ИЗХОД) за да запазите и да върнете, или ENTER за да отидете на mm: настройките на минутите. Регулирайте минутите за ON (ВКЛЮЧВАНЕ) с бутоните UP/DOWN (HAFOPE/HAIOJY), натиснете SAVE/EXIT (ЗАПАЗВАНЕ/ИЗХОД), за да запазите и да се върнете към подменюто.

#### *Време за изключване на светлината*

Повторете настройките по същия начин, за да зададете време за OFF (ИЗКЛЮЧВАНЕ).

#### *Задаване на температура на димиране*

Това са долната и горна стойност на температурата за димиране на лампата. Контролерът за осветление започва да затъмнява с първите настройки на температурата и спира да затъмнява според втората температура. Между тези две температури трябва да имате хистерезис, така че контролерът да има минимален обхват на димиране от 1 ° между тези две стойности.

#### *Задаване диапазон на димиране*

Това са долната и горна стойност на димиране. Първата настройка е максималната мощност до 100%. Втората настройка е най-ниската стойност на димиране.

Повторете настройките по същия начин: ENTER, за да промените първата настройка за максимални % димиране със стрелките UP/DOWN (НАГОРЕ/НАДОЛУ). SAVE/EXIT (ЗАПАЗВАНЕ/ИЗХОД) за запазване и връщане или ENTER за задаване на минималния % димиране, който е най-ниската стойност на димиране.

[Тази минимална стойност на димиране трябва да установите според продукта, лампата не трябва да се изключва в тази най-ниска стойност!]

#### *Температура на изключване*

В тази настройка за изключване избирате кога светлините трябва да се изключат в зависимост от температурата. Това е като аварийно спиране поради прегряване. Тази стойност може да бъде зададена по желание, но се препоръчва да я държите по-висока от горната стойност на димиране. Стойността за изключване не може да бъде помалка от +1° от температурата за рестартиране.

Натиснете ENTER и стойността на температурата започва да мига, променете стойността със стрелките UP/DOWN (НАГОРЕ/НАДОЛУ) и натиснете SAVE/EXIT (ЗАПАЗВАНЕ/ИЗХОД), за да се върнете в подменюто.

#### *Температура на рестартиране*

Тук избирате температурата на рестартиране след аварийно изключване. Тази стойност не може да бъде по-голяма от температура на изключване -1 °

Натиснете ENTER и стойността на температурата започва да мига, променете стойността със стрелките UP/DOWN (НАГОРЕ/НАДОЛУ) и натиснете SAVE/EXIT (ЗАПАЗВАНЕ/ИЗХОД), за да се върнете в подменюто.

#### *Време за охлаждане*

Тази функция е предназначена да предотврати горещо стартиране на HPS или MH крушки. След като температурата на изключване е задействана, този таймер започва обратно отброяване.

Дори температурата да достигне нивото на температурата на рестартиране преди да е изтекло това време, това ще попречи на рестартирането на лампата.

Натиснете ENTER и времето в минути започва да мига, променете стойността със стрелките UP/DOWN (НАГОРЕ/НАДОЛУ) и натиснете SAVE/EXIT(ЗАПАЗВАНЕ/ИЗХОД), за да се върнете в подменюто.

*Изгрев:*

Тази стойност в минути ще стартира вашата лампа според зададения диапазон на димиране в %, който сте въвели преди.

[Пример: Вашето 1.1 ON време е 08:00 часа, а минималният диапазон на затъмняване, който сте задали е от 100% до 5%. Стойността на изгрева сте задали например на 15 минути. В 08:00 ч. светлината ви ще започне с 5% и линейно ще повиши стойността до 100% до 08:15 ч.]

Натиснете ENTER и времето в минути започва да мига, променете стойността със стрелките UP/DOWN (НАГОРЕ/НАДОЛУ) и натиснете SAVE/EXIT(ЗАПАЗВАНЕ/ИЗХОД), за да се върнете в подменюто.

#### *Залез:*

Тази стойност в минути ще спре вашата лампа според зададения диапазон на димиране в %, който сте въвели преди. [Пример: Вашето 1.2 OFF време е 20:00 часа, а минималният диапазон на затъмняване, който сте задали е от 100% до 5%. Стойността на залеза сте задали например на 15 минути. В 19:45 светлината ви ще започне да намалява от 100% и ще намали линейно стойността до 5% до изключване в 20:00 часа.]

Натиснете ENTER и времето в минути започва да мига, променете стойността със стрелките UP/DOWN (НАГОРЕ/НАДОЛУ) и натиснете SAVE/EXIT(ЗАПАЗВАНЕ/ИЗХОД) за да се върнете в подменюто.

Върнете се със SAVE/EXIT (ЗАПАЗВАНЕ/ИЗХОД) към Избор на канал и още веднъж, за да стигнете до настройките на менюто. Натиснете стрелката DOWN (НАДОЛУ), изберете Общи настройки и потвърдете с ENTER.

2 Общи настройки

- 2.1 Задаване на час
- 2.2 Задаване на езици
- 2.3 Задаване на подсветка
- 2.4 Задаване на изходен сигнал
- 2.5 Задаване на температурно отместване
- 2.6 Връщане към фабрични настройки
- 2.7 Версия на софтуера

#### *Задаване на час*

Изберете Задаване на час и потвърдете с ENTER. Виждате Задаване на дата/час. Натиснете отново ENTER, за да промените стойността. dd: mm: yyyy hh: mm. Първо dd: започва да мига. Задайте тук правилната дата за деня.

Натиснете SAVE/EXIT (ЗАПАЗВАНЕ/ИЗХОД) за запазване и връщане или ENTER за промяна на следващата стойност. Променете сега mm: месеците, повторете ENTER, за да промените yyyy годината, повторете, за да промените hh часа и mm минути. Натиснете SAVE/EXIT (ЗАПАЗВАНЕ/ИЗХОД), за да запазите и да се върнете в подменюто.

#### *Задаване на езици*

Натиснете ENTER и текущият език започва да мига. Променете езика със стрелките UP/DOWN (НАГОРЕ/НАДОЛУ) и SAVE/EXIT (ЗАПАЗВАНЕ/ИЗХОД), за да запазите и върнете подменюто.

#### *Задайте на подсветка*

Натиснете ENTER и текущата настройка започва да мига. Изберете със стрелки UP/DOWN (НАГОРЕ/НАДОЛУ).

ON = Подсветката е постоянно включена (не се препоръчва).

Auto = Подсветката изключва след 1 минута режим на готовност и започва отново веднага щом натиснете който и да е бутон.

OFF = Подсветката постоянно е изключена

Натиснете SAVE/EXIT (ЗАПАЗВАНЕ/ИЗХОД), за да запазите и да се върнете в подменюто.

#### *Задаване на изходен сигнал*

Тук можете да изберете вашия изходен сигнал към лампата. 0-10V или PWM (импулсна модулация)

Натиснете ENTER и променете стойността със стрелките UP/DOWN (НАГОРЕ/НАДОЛУ). Натиснете SAVE/EXIT (ЗАПАЗВАНЕ/ИЗХОД), за да запазите и да се върнете в подменюто.

#### *Задаване на температурно отместване*

Тук можете да калибрирате вашите температурни сензори A+B. Натиснете ENTER и изберете кой температурен датчик искате да регулирате. Изберете със стрелките UP/DOWN (НАГОРЕ/НАДОЛУ) и ENTER за потвърждение, стойността започва да мига. Регулирайте температурата с бутоните UP/DOWN (НАГОРЕ/НАДОЛУ) на стъпки от 0,1°C. Натиснете SAVE/EXIT (ЗАПАЗВАНЕ/ИЗХОД), за да запазите и да се върнете към подменюто.

#### *Връщане към фабричните настройки*

Натиснете ENTER и изберете със стрелките UP/DOWN (НАГОРЕ/НАДОЛУ) - НЕ или ДА. Натиснете SAVE/EXIT (ЗАПАЗВАНЕ/ИЗХОД) за потвърждение.

Контролерът за светлина ще зареди всички фабрични настройки по подразбиране и ще започне отново.

#### *Версия на софтуера*

Натиснете ENTER, за да видите текущата версия на софтуера.

Натиснете SAVE/EXIT (ЗАПАЗВАНЕ/ИЗХОД) два пъти, за да се върнете към главния екран.ПАЗВАНЕ/ИЗХОД) два пъти, за да се върнете към главния екран.

## *Předmluva*

Děkujeme, že jste si zakoupili ovladač GSE Light. Ovladač světla je 2kanálový časovač světla pro ovládání vašeho digitálního předřadníku a LED osvětlení řízených signálem 0-10V nebo PWM.

Máte několik funkcí, jako jsou: Sledování teploty zabraňuje přehřátí, denní počítadlo, západ/východ slunce atd.

### *Záruka*

Záruka je platná pouze se záručním listem obsahujícím datum prodeje a razítko z místa nákupu. Nebo elektronická registrovaná záruka na http://g-systems.eu/warranty.

Pokud tomu tak není, neprodleně se vraťte na místo prodeje!

### *Legenda*

- *1. Přehřátí LED (senzor B)*
- *2. Přehřátí LED (senzor A)*
- *3. Tlačítko ENTER*
- *4. LED napájení*
- *5. Tlačítko SAVE/EXIT*
- *6. Tlačítko NAHORU*
- *7. Displej*
- *8. Tlačítko DOLŮ*

*9. Konektor RJ45 teplotního čidla A*

- *10. Konektor RJ45 snímače teploty B*
- *11. Napájení*
- *12. Konektor RJ45, výstup A*
- *13. Konektor RJ45, výstup B*

### *Instalace a montáž*

Nainstalujte ovladač světla na stěnu pomocí přiložené montážní šablony. Nainstalujte teplotní čidlo (snímače), které je dodáváno s kabelem o délce 4 m, v místě, kde chcete provést měření. Zajistěte, aby toto nebylo přímo vystaveno zdroji tepla nebo proudu světla, abyste získali co nejpřesnější měření okolního vzduchu. Připojte konektor teplotního senzoru RJ45 k regulátoru teploty Temp v Anebo B.

Připojte napájecí zdroj k ovladači světla PWR a vaší síti. Ovladač světla lze napájet přes kabel Exit Anebo B lampy napájený z ovladače LED *35* bez napájení!

## *Úvodní obrazovka*

Na hlavní obrazovce vidíte dva kanály podle řádku A+B, Teplotní čidlo a jejich hodnotu a otáčky ventilátoru v %.

Stiskněte šipku DOLŮ a uvidíte denní počítadlo. Toto počítadlo počítá každých 24 hodin + 1 den. Můžete to upravit v nastavení.

Stiskněte šipku NAHORU a uvidíte aktuální datum a čas.

### *Nastavení menu*

Stisknutím ENTER přejděte do nabídky nastavení.

1.0 Konfigurační kanál

2.0 Obecná nastavení

Aktuální pozice bliká, pomocí šipek NAHORU nebo DOLŮ procházejte nastavení.

Pro výběr stiskněte ENTER.

Pro procházení nastavení opakujte šipky NAHORU nebo DOLŮ. Vyberte kanál, který chcete nastavit, a potvrďte tlačítkem ENTER.

1 Nastavení podnabídky-Config Channel:

- 1.1 doba zapnutí
- 1.2 Čas vypnutí
- 1.3 Nastavte teplotu stmívání od do in
- 1.4 Nastavte rozsah stmívání v %
- 1.5 Vypínací teplota
- 1.6 Teplota restartu
- 1.7 Doba ochlazování výbojek MH/HPS
- 1.8 Čas východu slunce
- 1.9 Čas západu slunce
- 1.10 Denní počítadlo

### *Čas zapnutí světla*

Pro změnu nastavení stiskněte ENTER. Nyní začnou blikat hodiny hh:. Nastavte hodiny zapnutí pomocí tlačítek NAHORU/DOLŮ, stiskněte SAVE/EXIT pro uložení a návrat, nebo ENTER pro přechod na nastavení :mm minut.

Nastavte minuty zapnutí pomocí tlačítek NAHORU/DOLŮ, stiskněte SAVE/EXIT pro uložení a pro návrat do podnabídky.

### *Čas vypnutí světla*

Opakujte nastavení stejným způsobem pro nastavení doby vypnutí světla.

#### *Nastavení teplotu stmívání*

Toto isou spodní a horní hodnoty teploty stmívání lampy. Ovladač světla začne stmívat s prvním nastavením teploty a přestane stmívat podle druhé teploty.

Mezi těmito dvěma teplotami musíte mít hysterezi (pásmo), aby měl regulátor minimální rozsah do stmívání 1° mezi těmito dvěma hodnotami.

#### *Nastavení rozsahu stmívání*

Toto jsou spodní a horní stmívatelné hodnoty. První nastavení je maximální výkon až 100 %. Druhé nastavení je nejnižší stmívatelná hodnota.

Opakujte nastavení stejným způsobem: ENTER pro změnu prvního nastavení maximální dim % pomocí šipek NAHORU/DOLŮ. SAVE/EXIT pro uložení a návrat nebo ENTER pro nastavení minimálního stmívání v %, což je nejnižší stmívatelná hodnota.

[Tuto minimální hodnotu stmívání musíte zjistit podle produktu, lampa by se v tomto nejnižším bodě neměla vypínat!]

#### *Vypínací teplota*

V tomto nastavení vypnutí volíte, kdy mají zhasnout světla podle teploty. Je to jako nouzové zastavení kvůli přehřátí.

Tuto hodnotu lze nastavit dle libosti, ale doporučuje se ponechat ji vyšší jako horní stmívatelnou hodnotu. Vypínací hodnota nemůže být menší +1° jako teplota restartu.

Stiskněte ENTER, hodnota teploty začne blikat, změňte hodnotu pomocí šipek NAHORU/DOLŮ a stiskněte SAVE/EXIT pro návrat do podnabídky.

#### *Teplota restartu*

Zde si zvolíte teplotu restartu po nouzovém vypnutí. Tato hodnota nemůže být vyšší než vypínací teplota -1°

Stiskněte ENTER, hodnota teploty začne blikat, změňte hodnotu pomocí šipek NAHORU/DOLŮ a stiskněte SAVE/EXIT pro návrat do podnabídky.

#### *Doba ochlazení*

Tato funkce byla navržena tak, aby zabránila horkému startu žárovek HPS nebo MH. Jakmile se spustí teplota vypnutí, časovač začne odpočítávat.

I když teplota dosáhne úrovně restartovací teploty před uplynutím této doby, zabrání opětovnému spuštění lampy.

*r*, zabrání opětovnému spuštění lampy.<br>Stiskněte ENTER, čas v minutách začne blikat, změňte hodnotu pomocí šipek NAHORU/DOLŮ a stiskněte SAVE/EXIT pro návrat do podnabídky.

#### *Východ slunce*

Tato hodnota v minutách spustí lampu podle nastaveného rozsahu stmívání v %, který jste zadali dříve. [Příklad:

Váš čas zapnutí 1.1 je 08:00 hodin a minimální rozsah stmívání jste nastavili od 100 % do 5 %. Hodnota východu slunce, kterou nastavíte například na 15min. V 08:00 vaše světlo začne s 5 % a lineárně se zvýší na 100 % až do 08:15.]

Stiskněte ENTER, čas v minutách začne blikat, změňte hodnotu pomocí šipek NAHORU/DOLŮ a stiskněte nastavit uložit pro návrat do podnabídky.

#### *Západ slunce*

Tato hodnota v minutách zastaví vaši lampu podle nastaveného rozsahu stmívání v %, který jste zadali dříve.

[Příklad: Váš 1.2 OFF Time je 20:00 hodin a váš minimální rozsah stmívání jste nastavili od 100 % do 5 %.

Hodnota západu slunce, kterou nastavíte například na 15min. V 19:45 začne vaše světlo slábnout ze 100 % a lineárně snižovat hodnotu na 5 % až do vypnutí 20:00.]

Stiskněte ENTER, čas v minutách začne blikat, změňte hodnotu pomocí šipek NAHORU/DOLŮ a stiskněte nastavit uložit pro návrat do podnabídky.

Vraťte se pomocí SAVE/EXIT do Vyberte kanál a ještě jednou, abyste se dostali do nastavení nabídky. Šipkou DOLŮ vyberte Obecná nastavení a potvrďte ENTER.

2 Obecná nastavení

- 2.1 Nastavte datum a čas
- 2.2 Nastavení jazyků
- 2.3 Nastavení podsvícení
- 2.4 Nastavte výstupní signál
- 2.5 Nastavte teplotní posun
- 2.6 Obnovení továrního nastavení
- 2.7 Verze softwaru

#### *Nastavení datumu a času*

Zvolte Nastavit čas a potvrďte ENTER. Zobrazí se Nastavit datum/čas. Pro změnu hodnoty stiskněte znovu ENTER. dd:mm:yyyy hh:mm .

Jako první začne blikat dd. Zde nastavte správné datum dne. Stiskněte SAVE/EXITpro uložení a návrat nebo Enter pro změnu další hodnoty.

Změňte nyní mm měsíce, opakujte ENTER pro změnu yyyy roku, opakujte pro změnu hh hodin a mm minut. Stiskněte SAVE/EXIT pro uložení a návrat do podnabídky.

#### *Nastavení jazyka*

Stiskněte ENTER a aktuální jazyk začne blikat. Změňte jazyk pomocí šipek NAHORU/DOLŮ a SAVE/EXIT pro uložení a návrat do podnabídky.

#### *Nastavení podsvícení*

Stiskněte ENTER aktuální nastavení začne blikat. Vyberte pomocí šipek NAHORU/DOLŮ.

ON = Podsvícení je trvale zapnuto (nedoporučuje se)

Auto = Vypnutí podsvícení po 1 minutě. Pohotovostní režim a opětovné spuštění, jakmile stisknete jakékoli tlačítko.

OFF = Podsvícení je trvale vypnuto

Stiskněte SAVE/EXIT pro uložení a návrat do podnabídky

#### *Nastavení výstupního signálu*

Zde si můžete vybrat svůj výstupní signál do lampy. 0-10V nebo PWM (pulzní šířková modulace)

Stiskněte ENTER a změňte hodnotu pomocí šipek NAHORU/DOLŮ. Stiskněte SAVE/EXIT pro uložení a návrat do podnabídky.

#### *Nastavit teplotní posun*

Zde můžete kalibrovat své teplotní senzory A+B. Stiskněte ENTER a vyberte teplotní senzor, který chcete upravit. Vyberte pomocí šipek NAHORU/DOLŮ a potvrďte ENTER, hodnota začne blikat. Nastavte teplotu pomocí tlačítek NAHORU/DOLŮ v krocích po 0,1°C. Stiskněte SAVE/EXIT pro uložení a návrat do podnabídky.

#### *Obnovit tovární nastavení*

Stiskněte ENTER a vyberte pomocí šipek NAHORU/DOLŮ NE nebo YES. Potvrďte stisknutím SAVE/EXIT.

Ovladač světla načte všechna výchozí tovární nastavení a spustí se znovu.

#### *Verze softwaru*

Stisknutím ENTER zobrazíte aktuální verzi softwaru. Stiskněte dvakrát SAVE/EXIT pro návrat na hlavní obrazovku.

### *Vorwort*

Vielen Dank, dass Sie sich für den GSE Lichtregler entschieden haben. Der Lichtregler ist ein 2-Kanal-Zeitschaltuhr zur Steuerung Ihrer digitalen Vorschaltgeräte und LED-Leuchten die über ein 0-10V oder PWM-Signal gesteuert werden. Dieser Verfügt über mehrere Funktionen wie: Temperaturüberwachung dimmt bei Überhitzung, Tageszähler, Sonnenaufgang/Sonnenuntergang usw.

### *Garantie*

Die Garantie ist nur dann gültig wenn der Käufer eine Garantiekarte mit Verkaufsdatum und Stempel vom Kaufort vorweisen kann. (Ein Kassenbeleg ohne Seriennummer vom Gerät ist keine gültige Garantie). Oder eine elektronisch aktivierte Garantie unter *http://gsystems.eu/warranty*. Ist dies nicht der Fall, wenden Sie sich bitte umgehend an Ihr Verkaufsgeschäft und lassen Sie sich die Garantiekarte ausfüllen oder elektronisch aktivieren!

### *Legende*

- *1. Überhitzungs LED (Sensor B)*
- *2. Überhitzungs LED (Sensor A)*
- *3. ENTER (EINGABE)-Taste*
- *4. Betriebs LED*
- *5. SAVE/EXIT (SPEICHERN/VERLASSEN)-Taste*
- *6. AUF-Taste*
- *7. Anzeige*
- *8. AB-Taste*
- *9. Stecker RJ45 Temperatursensor A*
- *10. Stecker RJ45 Temperatursensor B*
- *11. Stromversorgung*
- *12. Stecker RJ45 Ausgang A*
- *13. Stecker RJ45 Ausgang B*

### *Anleitung*

Montieren Sie den Lichtregler mithilfe der mitgelieferten Montageschablone an eine Wand. Installieren Sie den Temperaturfühler der mit einem 4m langem Kabel versehen ist an eine Stelle wo Sie die Messung vornehmen möchten. Achten Sie darauf das dieser nicht unmittelbar einer Wärmequelle oder Lichtstrahlen ausgesetzt ist um eine möglichst genaue Messung der Raumtemperatur zu erhalten. Verbinden Sie den RJ45-Stecker des Temperatursensors mit dem Lichtregler Temp in Aoder B.

Verbinden Sie das Netzteil mit dem Lichtregler PWR und Ihrem Stromnetz. Der Lichtregler kann auch ohne Netzteil über das Ausgang Aoder B-Lampenkabel mit Strom versorgt werden, das vom LED Treiber kommt.

*DE*

### *Hauptbildschirm*

Auf dem Hauptbildschirm sehen Sie die beiden Kanäle, Reihe Aund B mit den Temperatursensoren und deren Werte und die Lüftergeschwindigkeit in %.

Drücken Sie den Pfeil nach UNTEN Taste und Sie sehen den Tageszähler. Dieser Zähler zählt alle 24h +1 Tag. Dieser Wert können Sie in den Einstellungen anpassen.

Drücken Sie den Pfeil nach OBEN Taste und Sie sehen das aktuelle Datum und Uhrzeit.

Drücken Sie die ENTER Taste um zum Einstellungsmenü zu *Menüeinstellungen DE* gelangen.

1.0 Konfiguration Kanäle

2.0 Allgemeine Einstellungen

Die aktuelle Position blinkt, wählen Sie die Pfeile NACH OBEN oder NACH UNTEN Taste um durch die Einstellungen zu navigieren.

Drücken Sie zur Auswahl die ENTER Taste.

Navigieren sie mit den Pfeiltasten AUF und AB durch das Menü

Wählen Sie einen Kanal aus den Sie einstellen möchten und bestätigen Sie mit der ENTER Taste.

1 Konfiguration Kanäle Untermenüeinstellungen:

- 1.1 EIN-Zeit
- 1.2 AUS-Zeit
- 1.3 Dimmtemperatur von bis in einstellen
- 1.4 Dimmbereich in % einstellen
- 1,5 Not-Abschalttemperatur
- 1.6 Wieder-Einschalttemperatur
- 1.7 Abkühlzeit für MH/HPS-Lampen
- 1.8 Sonnenaufgangszeit
- 1.9 Sonnenuntergangszeit
- 1.10 Tageszähler

#### *Licht Einschaltzeit:*

Drücken Sie die ENTER Taste um die Einstellungen zu ändern. Jetzt beginnt die hh: Stunden an zu blinken. Stellen Sie die Stunden mit den AUF/AB-Tasten ein und drücken Sie SAVE/EXIT um zu speichern und zurückzukehren oder die ENTER Taste um zu den : mm-Minuteneinstellungen zu gelangen. Stellen Sie die EIN-Minuten mit den AUF/AB-Tasten ein, drücken Sie SAVE/EXIT um zu speichern und zum Untermenü zurückzukehren.

#### *Licht Auschaltzeit:*

Wiederholen Sie die Einstellungen auf die gleiche Weise um die Licht AUS-Zeit einzustellen.

#### *Dimmtemperatur einstellen:*

Dies sind die Minimal- und Maximalwerte Ihrer Lampendimmtemperatur. Der Lichtregler beginnt mit dem Minimalwert an zu dimmen und stoppt entsprechend dem Maximalwert zu dimmen. Zwischen diesen beiden Temperaturen müssen Sie eine Hysterese (Bandbreite) einkalkulieren damit der Lichtregler einen minimalen Bereich von mindestens 1° dimmen kann.

#### *Dimmbereich einstellen:*

Dies sind die unteren und oberen dimmbaren Werte. Die erste Einstellung ist die maximale Leistung bis zu 100 %. Die zweite Einstellung ist der minimale dimmbare Wert.

Wiederholen Sie die Einstellungen auf die gleiche Weise: ENTER Taste um mit den Pfeiltasten AUF/AB die erste Einstellung maximalen Dimmwertes in % zu ändern. Drücken Sie die SAVE/EXIT Taste um zum Speichern und Zurückkehren oder die ENTER Taste zum Einstellen des minimalen Dimmwertes in %. Dies ist der minimale Dimmwert.

[Diesen minimalen Dimmwert müssen Sie je nach Leuchte herausfinden, die Leuchte sollte an diesem tiefsten Punkt nicht ausschalten!]

#### *Not-Abschalttemperatur:*

In dieser Abschalteinstellung wählen Sie wann die Lichter entsprechend der Temperatur ausgehen sollen. Dies ist ein Notstopp um überhitzung zu vermeiden. Dieser Wert kann nach Belieben eingestellt werden, es wird jedoch empfohlen ihn höher als den oberen dimmbaren Wert zu halten. Der Abschaltwert kann +1° nicht kleiner sein als die Wieder-Einschalttemperatur.

Drücken Sie die ENTER Taste, der Temperaturwert beginnt zu blinken, ändern Sie den Wert mit den Pfeiltasten AUF/AB und drücken Sie die SAVE/EXITTaste um zum Untermenü zurückzukehren.

#### *Wieder-Einschalttemperatur:*

Hier wählen Sie die Wiedereinschalttemperatur nach der Notabschaltung. Dieser Wert kann nicht größer als Abschalttemperatur -1° sein.

Drücken Sie die ENTER Taste, der Temperaturwert beginnt zu blinken, ändern Sie den Wert mit den Pfeiltasten AUF/AB und drücken Sie die SAVE/EXITTaste um zum Untermenü zurückzukehren.

#### *Abkühlzeit:*

Diese Funktion dient um einen Heißstart von HPS- oder MH-Lampen zu verhindern. Sobald die Not-Abschalttemperatur ausgelöst wurde, startet der Timer einen Countdown. Selbst wenn die Temperatur vor Ablauf dieser Zeit den Wieder-Einschalttemperaturwert erreicht, wird die Wiedereinschaltung der Leuchte verhindert.

Drücken Sie die ENTER Taste, die Zeit in Minuten beginnt zu blinken, ändern Sie den Wert mit der AUF/AB Taste und drücken Sie SAVE/EXIT um zum Untermenü zurückzukehren.

#### *Sonnenaufgang:*

Dieser Wert in Minuten startet Ihre Leuchte gemäß dem zuvor eingegebenen Dimmbereich in %. [Beispiel: Ihre 1.1 Einschaltzeit ist 08:00 Uhr und Ihr minimaler Dimmbereich haben Sie von 100% bis 5% eingestellt. Den Sonnenaufgangswert stellen Sie z.B: auf 15min. Um 08:00 Uhr beginnt Ihr Licht mit 5% und erhöht den Wert bis 08:15 Uhr linear auf 100%.]

Drücken Sie die ENTER Taste, die Zeit in Minuten beginnt zu blinken, ändern Sie den Wert mit der AUF/AB Taste und drücken Sie SAVE/EXIT um zum Untermenü zurückzukehren.

#### *Sonnenuntergang:*

Dieser Wert in Minuten stoppt Ihre Leuchte gemäß dem zuvor eingegebenen Dimmbereich in %. [Beispiel: Ihre 1.2 AUS-Zeit ist 20:00 Uhr und Ihr minimaler Dimmbereich haben Sie von 100% bis 5% eingestellt. Den Sonnenuntergangswert stellen Sie z.B: auf 15min. Um 19:45 beginnt Ihr Licht von 100% an zu dimmen und reduziert den Wert linear auf 5%, bis dieser um 20:00 Uhr ausschaltet.]

Drücken Sie die ENTER Taste, die Zeit in Minuten beginnt zu blinken, ändern Sie den Wert mit der AUF/AB Taste und drücken Sie SAVE/EXIT um zum Untermenü zurückzukehren.

Kehren Sie mit der SAVE/EXIT Taste zurück zum Kanal auswählen und noch einmal um zu den Menüeinstellungen zu gelangen. Drücken Sie den Pfeil nach UNTEN, wählen Sie Allgemeinen Einstellungen und bestätigen Sie mit der ENTER Taste.

2 Allgemeine Einstellungen

- 2.1 Datum-Zeit einstellen
- 2.2 Sprachen einstellen
- 2.3 Hintergrundbeleuchtung einstellen
- 2.4 Ausgangssignal einstellen
- 2.5 Temperaturversatz einstellen
- 2.6 Auf Werkseinstellungen zurücksetzen
- 2.7 Softwareversion

#### *Datum und Zeit einstellen:*

Wählen Sie die Zeiteinstellung und bestätigen Sie mit der ENTER Taste. Sie sehen Datum/Uhrzeit einstellen. Drücken Sie erneut die Taste ENTER um den Wert zu ändern. tt:mm:jjjj hh:mm . Als erstes beginnt das tt zu blinken. Stellen Sie hier das korrekte Tag-Datum ein. Drücken Sie SAVE/EXIT, um zu speichern und zurückzukehren oder erneut die Enter Taste um den nächsten Wert zu ändern. Ändern Sie jetzt die mm-Monate, wiederholen Sie die ENTER Taste um das Jahr jijj zu ändern, wiederholen Sie dies um die hh-Stunden und mm-Minuten zu ändern. Drücken Sie die SAVE/EXITTaste um zu speichern und zum Untermenü zurückzukehren.

*DE*

#### *Sprachen einstellen:*

Drücken Sie die ENTER Taste und die aktuelle Sprache beginnt zu blinken. Ändern Sie die Sprache mit den Pfeiltasten AUF/AB und drücken Sie die SAVE/EXIT Taste um zu speichern und zum Untermenü zurückzukehren.

#### *Hintergrundbeleuchtung einstellen:*

Drücken Sie die ENTER Taste, die aktuelle Einstellung beginnt zu blinken. Wählen Sie mit den Pfeiltasten AUF/AB.

Ein = Die Hintergrundbeleuchtung ist ständig eingeschaltet (nicht empfohlen)

Auto = Die Hintergrundbeleuchtung wird nach 1 Minute ausgeschaltet. Stand-by und startet wieder sobald Sie eine beliebige Taste drücken.

AUS = Die Hintergrundbeleuchtung ist ständig AUS

Drücken Sie die SAVE/EXIT Taste um zu speichern und zum Untermenü zurückzukehren.

#### *Ausgangssignal einstellen:*

Hier können Sie Ihr Ausgangssignal zur Leuchte/Treiber wählen. 0- 10V oder PWM (Pulsweitenmodulation)

Drücken Sie die ENTER Taste und ändern Sie den Wert mit den PPfeiltasten AUF/AB. Drücken Sie die SAVE/EXIT Taste um zu speichern und zum Untermenü zurückzukehren.

#### *Auf Werkseinstellungen zurücksetzen:*

Drücken Sie die ENTER Taste und wählen Sie mit den Pfeiltasten AUF/AB, Nein? oder Ja?. Drücken Sie zur Bestätigung die SAVE/EXIT Taste erneut.

Der Lichtregler lädt alle Werkseinstellungen und startet neu auf.

#### *Softwareversion:*

Drücken Sie die ENTER Taste um die aktuelle Softwareversion anzuzeigen.

Drücken Sie die SAVE/EXIT Taste zweimal um zum Hauptbildschirm zurückzukehren.

## *Foreword*

Thank you for purchasing GSE Light controller. The Light controller is a 2-channel light timer to controll your digital-ballast and LED-Lights controlled by 0-10V or PWM signal. You have several features like: Temperature surveillance avoids overheating, day counter, sunset/sunrise etc.

### *Warranty*

The warranty is only valid with a warranty card containing sales date and stamp from the place of purchase. Or electronic registered warranty at *http://g-systems.eu/warranty*. If this is not so, please return immediately to the sales office!

### *Legend*

- *1. LED overheat (Sensor B)*
- *2. LED overheat (Sensor A)*
- *3. ENTER button*
- *4. Power LED*
- *5. SAVE/EXIT button*
- *6. UP button*
- *7. Display*
- *8. DOWN button*
- *9. Connector RJ45 Temperature Sensor A*
- *10. Connector RJ45 Temperature Sensor B*
- *11. Power supply*
- *12. Connector RJ45 Exit A*
- *13. Connector RJ45 Exit B*

### *Instructions*

Install the Light controller on a wall using the included mounting template. Install the temperature sensor(s) which comes with a 4m long cable at a point where you wish to undertake the measurement. Ensure that this is not directly exposed to a heat source or stream of light in order to obtain the best precise measurement of the ambient air as possible. Connect the temperature sensor RJ45 connector with the Light controller Temp in Aor B.

Connect the power-supply to Light controller PWR and your mains. The Light controller can be powered through the Exit A or B Lamp cable powered from the LED-driver without the power supply!

*EN*

### *Main screen*

On the main screen you can see the two channels by row A+B, Temperature sensor and their value and the fan speed in %.

Push the arrow DOWN and you can see the day counter. This counter counts every 24h+1 day. You can adjust this in the settings.

Push the arrow UPand you can see the current date and time.

#### *Menu settings:*

Push ENTER to go to the settings menu.

1.0 Config channel

2.0 General settings

The current position is blinking, choose UP or DOWN arrows to navigate through the settings.

Push ENTER to choose.

Repeat UP or DOWN arrows to navigate through the settings. Choose a channel you want to set up and confirm with ENTER.

*EN*

1 Config Channel sub menu settings:

- 1.1 ON time
- 1.2 OFF Time
- 1.3 Set dimming temperature from to in
- 1.4 Set dimming range in %
- 1.5 Shutdown temperature
- 1.6 Restart temperature
- 1.7 Cool down time for MH/HPS lamps
- 1.8 Sunrise time
- 1.9 Sunset time
- 1.10 Day counter

#### *Light On time*

Push ENTER to change the settings. Now the hh: hours starts to blink. Adjust the ON hours with the UP/DOWN buttons, push SAVE/EXIT to save and return, or ENTER to go to the :mm minutes settings. Adjust the ON minutes with the UP/DOWN buttons, push SAVE/EXIT to save and to return to the sub menu.

#### *Light Off time*

Repeat the settings in the same way to set the light OFF time.

#### *Set dimming temperature*

These are the lower and upper values of your lamp dimming temperature. The Light controller starts to dim with the first Temperature settings and stops to dim according the second temperature. Between this two temperature you must have a hysteresis (band-with) that the controller have minimal range to dim of 1° between this two values.

#### *Set dimming range*

These are the lower and upper dimmable values. The first setting is the maximum power up to 100%. The second setting is the lowest dimmable value.

Repeat the settings in the same way: ENTER to change the first setting maximum dim % with the arrows UP/DOWN. SAVE/EXIT to save and return or ENTER to set the dim minimal dim % which is the lowest dimmable value. [This minimal dimmable value you have to find out according to the product, the lamp should not shut OFF at this lowest point!]

#### *Shutdown temperature*

In this shut down setting you choose when the lights should go off according to the temperature. This is like a emergency stop because of overheating. This value can be set how you like but it is recommended to keep it higher as the upper dimmable value. The shut down value can not be smaller +1° as the restart temperature.

Push ENTER the temperature value starts to blink, change the value with the arrows UP/DOWN and push set save to return to the sub menu.

#### *Restart temperature*

Here you choose the restart temperature after the emergency shut down. This value can not be greater as Shutdown temperature -1° Push ENTER the temperature value starts to blink, change the value with the arrows UP/DOWN and push SAVE/EXIT to return to the sub menu.

#### *Cool down time*

This function has been designed to prevent a HPS or MH bulbs from hot-start. Once the Shut down temperature got triggered the timer starts a count down. Even if the temperature reaches the restart temperature level before this time has elapsed it will prevent from restarting the lamp.

Push ENTER the time in minutes starts to blink, change the value with the arrows UP/DOWN and push SAVE/EXIT to return to the sub menu.

## *Timer box IV GSE Light timer*

#### *Sunrise*

This value in minutes will start your lamp according to the set dimming range in % you have entered before. [Example: Your 1.1 ON time is 08:00 o'clock and your minimal dimming range you have set from 100% to 5%. The sunrise value you set for example to 15min. At 08:00 your light will start with 5% and linearly rise the value to 100% until 08:15 o'clock.]

Push ENTER the time in minutes starts to blink, change the value with the arrows UP/DOWN and push set save to return to the sub menu.

#### *Sunset*

This value in minutes will stop your lamp according to the set dimming range in % you have entered before. [Example: Your 1.2 OFF Time is 20:00 o'clock and your minimal dimming range you have set from 100% to 5%. The sunset value you set for example to 15min. At 19:45 your light will start to dim from 100% and linearly low the value to 5% until 20:00 o'clock switch OFF.]

Push ENTER the time in minutes starts to blink, change the value with the arrows UP/DOWN and push set save to return to the sub menu.

Return with SAVE/EXIT to the Choose a channel and one more time to reach the menu settings. Push the arrow DOWN chose General settings and confirm with ENTER.

- *2 General settings*
- *2.1 Set time*
- *2.2 Set languages*
- *2.3 Set back-light*
- *2.4 Set output signal*
- *2.5 Set temperature offset*
- *2.6 Reset to factory settings*
- *2.7 Software version*

#### *Set date-time*

Choose Set time and confirm with ENTER. You see Set Date/Time. Push again ENTER to change the value. dd:mm:yyyy hh:mm .As first the dd starts to blink. Set here the correct day date. Push SAVE/EXIT to save and return or Enter to change the next value. Change now the mm moths, repeat ENTER to change yyyy year, repeat to change the hh hours and mm minutes. Push SAVE/EXIT to save and return to the sub menu.

*EN*

### *Set languages*

Push ENTER and the current language starts to blink. Change the language with UP/DOWN arrows and SAVE/EXIT to save and return to the sub menu.

#### *Set back-light*

Push ENTER the current setting starts to blink. Chose with UP/DOWN arrows.

ON = The back-light is constantly on (not recommended)

Auto = The back-light switch OFF after 1min. Stand-by and starts again as soon you push any button.

OFF = The back-light is constantly OFF

Push SAVE/EXITto save and return to the sub menu.

#### *Set output signal*

Here you can chose your output signal to the lamp. 0-10V or PWM (pulse width modulation)

Push ENTER and change the value with UP/DOWN arrows. Push SAVE/EXITto save and return to the sub menu.

#### *Set temperature offset*

Here you can calibrate your temperature sensors A+B. Push ENTER and choose which temperature sensor you like to adjust. Choose with the UP/DOWN arrows and ENTER to confirm, the value starts to blink. Adjust the temperature with the UP/DOWN buttons in 0.1°C steps. Push SAVE/EXIT to save and return to the sub menu.

#### *Reset factory settings*

Push ENTER and choose with the UP/DOWN arrows NO or YES. Push SAVE/EXIT to confirm.

The light controller will load all the factory default settings and start again.

#### *Software version*

Push ENTER to see the current software version. Push SAVE/EXIT twice to return to the main screen. *EN*

### *Instrucciones*

Gracias por comprar el Light controlador GSE. El controlador de illuminación es un temporizador de luz de 2 canales para controlar su balasto digital y luces LED controladas por señal de 0-10 V o PWM. Dispones de varias funciones como: Vigilancia de la temperatura evita sobrecalentamiento, contador de días, puesta/salida del sol etc.

### *Garantía*

La garantía solo es válida con una tarjeta de garantía que contenga la fecha de venta y el sello del lugar de compra. O garantía electrónica registrada en *http://g-systems.eu/warranty*. Si no es así, ¡devuélvalo inmediatamente a la oficina de ventas!

### *Leyenda*

- *1. Sobrecalentamiento del LED (Sensor B)*
- *2. Sobrecalentamiento del LED (Sensor A)*
- *3. Botón ENTRAR*
- *4. LED de encendido*
- *5. Botón GUARDAR/SALIR*
- *6. Botón ARRIBA*
- *7. Pantalla*
- *8. Botón ABAJO*
- *9. Conector RJ45 Sensor de temperatura A*
- *10. Conector RJ45 Sensor de temperatura B*
- *11. Fuente de alimentación*
- *12. Conector RJ45 Salida A*
- *13. Conector RJ45 Salida B*

### *Instrucciones*

Instale el controlador de luz en una pared utilizando la plantilla de montaje incluida. Instale los sensores de temperatura que vienen con un cable de 4 m de largo en el punto donde desee realizar la medición. Asegúrese de que no esté expuesto directamente a una fuente de calor o corriente de luz para obtener la mejor medición precisa posible del aire ambiental. Conecte el conector RJ45 del sensor de temperatura con el controlador de luz Temp en Ao B.

Conecte la fuente de alimentación al controlador de luz PWR y a su red eléctrica. ¡El controlador de luz se puede alimentar a través del cable de la lámpara de salida Ao B o si suportado por el balasto puede ser alimentado sin la fuente de alimentación!

En la pantalla principal se pueden ver los dos canales por fila A+B, Sensor de temperatura y su valor y la velocidad del ventilador en %.

Empuje la flecha ABAJO y podrá ver el contador de días. Este contador cuenta cada 24h+1 día. Puede ajustar esto en la configuración. Presione la flecha ARRIBAy podrá ver la fecha y la hora actuales.

#### *Configuración del menú*

Pulse ENTER para ir al menú de configuración.

1.0 Canal de configuración

2.0 Configuración general

La posición actual está parpadeando, elija las flechas ARRIBA o ABAJO para navegar a través de la configuración.

Pulse ENTER para elegir.

Repita las flechas ARRIBA o ABAJO para navegar a través de la configuración.

Elija un canal que desee configurar y confirme con ENTER.

1 Configuración del submenú del canal de configuración:

- 1.1 tiempo de encendido
- 1.2 Tiempo de APAGADO
- 1.3 Ajustar la temperatura de regulación de a in
- 1.4 Ajustar rango de atenuación en %
- 1.5 Temperatura de apagado
- 1.6 Temperatura de reinicio
- 1.7 Tiempo de enfriamiento para lámparas MH/HPS
- 1.8 Hora del amanecer
- 1.9 Hora del atardecer
- 1.10 Contador de días

#### *Luz a tiempo*

**Pantalla principal**<br>
figula se pueden ver los dos canales por fila A+B,<br>
sulvalory la velocidad de ventilador en %.<br>
AJO y podrá ver le contador de días. Este contador<br>
Puede ajustar esto en la configuración.<br>
Ay podrá ve Pulse ENTER para cambiar la configuración. Ahora el hh: horas comienza a parpadear. Ajuste las horas de ENCENDIDO con los botones ARRIBA/ABAJO, presione GUARDAR/SALIR para guardar y regresar, o ENTER para ir a la configuración de :mm minutos. Ajuste los minutos de ENCENDIDO con los botones ARRIBA/ABAJO, presione GUARDAR/SALIR para guardar y volver al submenú.

#### *Tiempo de apagado de la luz*

Repita los ajustes de la misma manera para configurar el tiempo de APAGADO de la luz.

#### *Ajuste la temperatura de atenuación*

Estos son los valores superior e inferior de la temperatura de atenuación de la lámpara. El controlador de luz comienza a atenuarse con la primera configuración de temperatura y deja de atenuarse según la segunda temperatura. Entre estas dos temperaturas debe haber una histéresis (ancho de banda) para que el controlador tenga un rango mínimo de atenuación de min 1° entre estos dos valores.

#### *Establecer rango de atenuación*

Estos son los valores regulables inferior y superior. El primer ajuste es la potencia máxima hasta el 100%. El segundo ajuste es el valor regulable más bajo.

Repita los ajustes de la misma manera: ENTER para cambiar el primer ajuste % de atenuación máxima con las flechas ARRIBA/ABAJO. GUARDAR/SALIR para guardar y regresar o ENTER para establecer el % de atenuación mínimo de atenuación, que es el valor atenuable más bajo. [Este valor mínimo regulable lo tiene que averiguar según el producto, ¡la

lámpara no debe apagarse en este punto más bajo!]

#### *Temperatura de apagado*

En esta configuración de apagado, usted elige cuándo deben apagarse las luces según la temperatura. Esto es como una parada de emergencia por sobrecalentamiento. Este valor se puede configurar como desee, pero se recomienda mantenerlo más alto como el valor regulable superior. El valor de apagado no puede ser menor de +1° que la temperatura de reinicio.

Presione ENTER el valor de la temperatura comienza a parpadear, cambie el valor con las flechas ARRIBA/ABAJO y presione SAVE/EXIT para regresar al submenú.

#### *Temperatura de reinicio*

Aquí elige la temperatura de reinicio después del apagado de emergencia. Este valor no puede ser mayor que la temperatura de apagado -1°. Presione ENTER el valor de la temperatura comienza a parpadear, cambie el valor con las flechas ARRIBA/ABAJO y presione SAVE/EXIT para regresar al submenú.

### *Tiempo de enfriamiento*

Esta función ha sido diseñada para evitar que las bombillas HPS o MH se enciendan en caliente. Una vez que se activa la temperatura de apagado, el temporizador inicia una cuenta regresiva. Incluso si la temperatura alcanza el nivel de temperatura de reinicio antes de que haya transcurrido este tiempo, impedirá que se reinicie la lámpara.

Presione ENTER el tiempo en minutos comienza a parpadear, cambie el valor con las flechas ARRIBA/ABAJO y presione SAVE/EXIT para regresar al submenú.

*ES*

#### *Amanecer*

Este valor en minutos encenderá su lámpara de acuerdo con el rango de atenuación establecido en % que ha ingresado anteriormente. [Ejemplo: Su hora de ENCENDIDO 1.1 es a las 08:00 en punto y su rango de atenuación mínimo lo ha establecido de 100% a 5%. El valor del amanecer que establece, por ejemplo, en 15 min. A las 08:00, su luz comenzará con un 5 % y aumentará linealmente el valor hasta el 100 % hasta las 08:15.] Presione ENTER el tiempo en minutos comienza a parpadear, cambie el valor con las flechas ARRIBA/ABAJO y presione establecer guardar para regresar al submenú.

#### *Puesta de sol*

Este valor en minutos detendrá su lámpara de acuerdo con el rango de atenuación establecido en % que ha ingresado anteriormente. [Ejemplo: su hora de APAGADO 1.2 es a las 20:00 y su rango de atenuación mínimo lo ha establecido de 100% a 5%. El valor de la puesta de sol que establece, por ejemplo, en 15 min. A las 19:45 la luz comenzará a atenuarse desde el 100 % y el valor disminuirá linealmente al 5 % hasta que a las 20:00 se apague.]

Presione ENTER el tiempo en minutos comienza a parpadear, cambie el valor con las flechas ARRIBA/ABAJO y presione establecer guardar para regresar al submenú.

Regrese con SAVE/EXIT a Elija un canal y una vez más para llegar a la configuración del menú. Pulse la flecha ABAJO para elegir Ajustes generales y confirme con ENTER.

- *2 Ajustes generales*
- *2.1 Establecer fecha y hora*
- *2.2 Establecer idiomas*
- *2.3 Establecer luz de fondo*
- *2.4 Establecer señal de salida*
- *2.5 Ajustar compensación de temperatura*
- *2.6 Restablecimiento de la configuración de fábrica*

*2.7 Versión del programa*

#### *Establecer fecha y hora*

Elija Establecer hora y confirme con ENTER. Verá Establecer fecha/hora. Pulse de nuevo ENTER para cambiar el valor. dd:mm:yyyy hh:mm .Al principio, la dd empieza a parpadear. Establezca aquí la fecha del día correcto. Pulse GUARDAR/SALIR para guardar y volver o Intro para cambiar el siguiente valor. Cambie ahora los mm meses, repita ENTER para cambiar el año yyyy, repita para cambiar las hh horas y mm minutos. Pulse GUARDAR/SALIR para guardar y volver al submenú. *275*

#### *Establecer idiomas*

Presione ENTER y el idioma actual comenzará a parpadear. Cambie el idioma con las flechas ARRIBA/ABAJO y GUARDAR/SALIR para guardar y volver al submenú.

#### *Establecer luz de fondo*

Presione ENTER, la configuración actual comienza a parpadear. Elija con las flechas ARRIBA/ABAJO.

ENCENDIDO = La luz de fondo está constantemente encendida (no recomendado)

Auto = La retroiluminación se apaga después de 1 min. Stand-by y comienza de nuevo tan pronto como presione cualquier botón.

APAGADO = La luz de fondo está constantemente APAGADA

Pulse GUARDAR/SALIR para guardar y volver al submenú.

#### *Establecer señal de salida*

Aquí puede elegir su señal de salida a la lámpara. 0-10V o PWM (modulación de ancho de pulso)

Pulse ENTER y cambie el valor con las flechas ARRIBA/ABAJO. Pulse GUARDAR/SALIR para guardar y volver al submenú.

#### *Ajuste la compensación de temperatura*

# *ES*

Aquí puedes calibrar tus sensores de temperatura A+B. Presione ENTER y elija qué sensor de temperatura desea ajustar. Elija con las flechas ARRIBA/ABAJO y ENTER para confirmar, el valor comienza a parpadear. Ajuste la temperatura con los botones UP/DOWN en pasos de 0,1°C. Pulse GUARDAR/SALIR para guardar y volver al submenú.

#### *Restablecer configuración de fábrica*

Pulse ENTER y elija con las flechas ARRIBA/ABAJO NO o SÍ. Pulse GUARDAR/SALIR para confirmar.

El controlador de luz cargará todas las configuraciones predeterminadas de fábrica y comenzará de nuevo.

#### *Versión del software*

Presione ENTER para ver la versión actual del software. Pulse SAVE/EXITdos veces para volver a la pantalla principal.

## *Préface*

Merci d'avoir acheté un contrôleur d'éclairage GSE. Cet appareil est une minuterie d'éclairage à deux canaux qui contrôle vos ballasts numériques et vos lampes LED contrôlées par un signal 0-10V ou par un signal PWM. Vous disposez de plusieurs fonctions telles que : Surveillance de la température pour éviter la surchauffe, compteur journalier, lever/coucher du soleil et autres.

### *Garantie*

La garantie n'est valable qu'avec une carte de garantie contenant la date de vente et portant le cachet du lieu d'achat. Ou bien avec un enregistrement en ligne de la garantie sur *http://g-systems.eu/warranty/*. Si ce n'est pas possible, veuillez retourner l'article au lieu d'achat.

### *Légende*

- *1. Surchauffe LED (Capteur B)*
- *2. Surchauffe LED (Capteur A)*
- *3. Touche ENTRER (ENTER)*
- *4. LED Alimentation*
- *5. Bouton ENREGISTRER/QUITTER (SAVE/EXIT)*
- *6. Bouton HAUT (UP)*
- *7. écran d'affichage*
- *8. Bouton BAS (DOWN)*
- *9. Connecteur RJ45 capteur de température А*
- *10. Connecteur RJ45 capteur de température B*
- *11. Alimentation électrique*
- *12. Connecteur RJ45 Sortie А*
- *13. Connecteur RJ45 Sortie B*

### *Instructions*

Installez le contrôleur d'éclairage sur un mur à l'aide du gabarit de montage inclus. Installez le/les capteur/s de température munis d'un câble d'une longueur de 4 mètres à l'endroit où vous souhaitez effectuer le mesurage. Assurez-vous qu'il n'est pas directement exposé à une source de chaleur ou à un flux lumineux pour obtenir la mesure de l'air ambiant la plus précise possible. Connectez le connecteur RJ45 du capteur de température au contrôleur de lumière Temp Aou B.

Connectez l'alimentation électrique du contrôleur d'éclairage au PWR et à votre réseau électrique. Le contrôleur d'éclairage peut être alimenté par le câble de la lampe à la sortie A ou B alimenté par le pilote LED sans une alimentation séparée !

### *Écran principal*

Sur l'écran principal, vous pouvez voir les deux canaux dans l'ordre A+B, le capteur de température et sa valeur et la vitesse du ventilateur en  $0/2$ 

Appuyez sur la flèche BAS (DOWN) et vous verrez le compteur de jour. Ce compteur compte toutes les 24 heures + 1 jour. Vous pouvez régler cela dans les paramètres.

Appuyez sur la flèche HAUT (UP) et vous pouvez voir la date et l'heure actuelles.

#### *Menu paramètres*

Appuyez sur la touche ENTRER (ENTER) pour accéder au menu des paramètres.

1.0 Configuration des canaux

2.0 Paramètres généraux

La position actuelle clignote, appuyez sur les flèches HAUT (UP) ou BAS (DOWN) pour vous déplacer dans les paramètres. Sélectionnez un canal et appuyez sur ENTRER (ENTER) pour confirmer.

Procédez de la même manière à l'aide des flèches HAUT (UP) ou BAS (DOWN) pour vous déplacer dans les paramètres. Sélectionnez la chaîne que vous souhaitez régler et appuyez sur ENTRER (ENTER) pour confirmer.

1. Paramètres du sous-menu Configuration du canal

- 1.1 Heure de mise en marche (ON)
- 1.2 Heure d'arrêt (OFF)
- 1.3 Réglage de la température de gradation de à
- 1.4 Réglage de la plage de gradation en %
- 1.5 Température d'arrêt
- 1.6 Température de redémarrage
- 1.7 Temps de refroidissement pour les lampes MH/HPS
- 1.8 Heure du lever du soleil
- 1.9 Heure du coucher du soleil
- 1.10 Compteur des jours

## *FR*

#### *Heure de mise en marche de la lumière*

Appuyez sur ENTRER (ENTER) pour modifier les paramètres. Maintenant hh : commence à clignoter. Réglez les heures sur ON (MISE EN MARCHE) à l'aide des boutons HAUT/BAS (UP/DOWN), appuyez sur ENREGISTRER/QUITTER (SAVE/EXIT) pour sauvegarder et revenir en arrière, ou ENTRER (ENTER) pour aller aux réglages mm : réglage des minutes. Réglez les minutes ON (MISE EN MARCHE) à l'aide des boutons HAUT/BAS (UP/DOWN), appuyez sur ENREGISTRER/QUITTER (SAVE/EXIT) pour sauvegarder et revenir au sous-menu.

#### *Heure d'arrêt de l'éclairage*

Répétez les réglages de la même manière pour régler l'heure d'arrêt. *Réglage de la température de gradation*

Ce sont les valeurs inférieure et supérieure de la température de gradation de la lampe. Le contrôleur d'éclairage commence à ternir au niveau des premiers réglages de la température et arrête la gradation en fonction de la deuxième température. Entre ces deux températures vous devez avoir une hystérésis pour que le contrôleur ait une plage de variation d'un minimum de 1° entre ces deux valeurs.

#### *Réglage de la plage de gradation*

Ce sont les valeurs inférieure et supérieure de la gradation. Le premier réglage est la puissance maximale jusqu'à 100 %. Le deuxième réglage est la valeur de gradation la plus basse.

Répétez les réglages de la même manière : ENTRER (ENTER) pour modifier le premier réglage du pourcentage maximal de gradation à l'aide des flèches HAUT/BAS (UP/DOWN). ENREGISTRER/QUITTER (SAVE/EXIT) pour sauvegarder et revenir ou ENTRER (ENTER) pour régler le pourcentage minimal de gradation qui est la valeur de gradation la plus basse.

[Cette valeur de gradation minimale doit être définie en fonction du produit, la lampe ne doit pas s'éteindre à cette valeur inférieure !]

#### *Température d'arrêt*

Dans ce réglage d'arrêt, vous choisissez à quel moment doivent s'éteindre les lumières en fonction de la température. C'est comme un arrêt d'urgence dû à une surchauffe. Cette valeur peut être définie comme vous le souhaitez, mais il est recommandé de la maintenir supérieure à la valeur supérieure de gradation. La valeur d'arrêt ne peut pas être inférieure à +1° de la température de redémarrage.

Appuyez sur ENTRER (ENTER) et la valeur de la température commence à clignoter, modifiez la valeur à l'aide des flèches HAUT/BAS (UP/DOWN) et appuyez sur ENREGISTRER/QUITTER (SAVE/EXIT) pour revenir au sous-menu.

#### *Température de redémarrage*

Ici, vous sélectionnez la température de redémarrage après un arrêt d'urgence. Cette valeur ne peut pas être supérieure à une température d'arrêt de -1°

Appuyez sur ENTRER (ENTER) et la valeur de la température commence à clignoter, modifiez la valeur à l'aide des flèches HAUT/BAS (UP/DOWN) et appuyez sur ENREGISTRER/QUITTER (SAVE/EXIT) pour revenir au sous-menu.

#### *Temps de refroidissement*

Cette fonction est conçue pour empêcher le démarrage à chaud des lampes HPS ou MH. Une fois que la température d'arrêt est mise en marche, cette minuterie commence à décompter. Même si la température atteint le niveau de la température de redémarrage avant que ce temps ne soit écoulé, cela empêchera la lampe de redémarrer.

*FR*

Appuyez sur ENTRER (ENTER) et le temps en minutes commence à clignoter, modifiez la valeur avec les flèches HAUT/BAS (UP/DOWN) et appuyez sur ENREGISTRER/QUITTER (SAVE/EXIT) pour revenir au sous-menu.

#### *Lever du soleil*

Cette valeur en minutes allumera votre lampe en fonction de la plage de gradation en % que vous avez saisie précédemment.

[Exemple : Votre heure d'activation 1.1 est fixée à 08h00 et la plage de gradation minimale que vous avez définie est de 100 % à 5 %. Par exemple, vous définissez la valeur du lever du soleil sur 15 minutes. À 08h00, votre lumière commencera à 5 % et augmentera linéairement jusqu'à 100 % à 08h15]

Appuyez sur ENTRER (ENTER) et le temps en minutes commence à clignoter, modifiez la valeur à l'aide des flèches HAUT/BAS (UP/DOWN) et appuyez sur ENREGISTRER/QUITTER (SAVE/EXIT) pour revenir au sous-menu.

#### *Coucher du soleil*

Cette valeur en minutes éteindra votre lampe en fonction de la plage de gradation en % que vous avez saisie précédemment. [Exemple : votre heure d'arrêt 1.2 est fixée à 20 h 00 et la plage de gradation minimale que vous avez définie est de 100 % à 5 %. Par exemple, vous fixez la valeur du coucher du soleil à 15 minutes. À 19h45, votre lumière commencera à baisser de 100 % et diminuera linéairement à 5 % jusqu'à ce qu'elle s'éteigne à 20h00.]

Appuyez sur ENTRER (ENTER) et le temps en minutes commence à clignoter, modifiez la valeur à l'aide des flèches HAUT/BAS (UP/DOWN) et appuyez sur ENREGISTRER/QUITTER (SAVE/EXIT) pour revenir au sous-menu.

Revenez avec ENREGISTRER/QUITTER (SAVE/EXIT) vers la sélection du canal et une fois de plus pour accéder aux paramètres du menu. Appuyez sur la flèche BAS (DOWN), sélectionnez Paramètres généraux et confirmez à l'aide du bouton ENTRER (ENTER).

*2 Paramètres généraux*

- *2.1 Réglage de l'heure*
- *2.2 Réglage de la langue*

*2.3 Réglage du rétroéclairage*

*2.4 Réglage du signal de sortie*

*2.5 Réglage du décalage de la température*

*2.6 Réinitialisation aux paramètres d'usine*

*2.7 Version du logiciel*

#### *Réglage l'heure*

Sélectionnez Réglage de l'heure et confirmez avec ENTRER (ENTER). Vous voyez Réglage de la date/l'heure. Appuyez à nouveau sur ENTRER (ENTER) pour modifier la valeur. jj : mm : aaaa hh : mm. Premier dd : se met à clignoter. Saisissez la date correcte du jour ici.

*FR*

Appuyez sur ENREGISTRER/QUITTER (SAVE/EXIT) pour sauvegarder et revenir en arrière ou sur ENTRER (ENTER) pour changer la valeur suivante. Changez maintenant les mm: mois, appuyez à nouveau sur ENTRER (ENTER) pour changer aaaa l'année, appuyez à nouveau pour changer hh l'heure et mm minutes. Appuyez sur ENREGISTRER/QUITTER (SAVE/EXIT) pour enregistrer et revenir au sous-menu.

#### *Réglage de la langue*

Appuyez sur ENTRER (ENTER) et la langue actuelle commence à clignoter. Changez la langue à l'aide des flèches HAUT/BAS (UP/DOWN) et ENREGISTRER/QUITTER (SAVE/EXIT) pour sauvegarder et revenir au sous-menu.

### *Réglage du rétroéclairage*

Appuyez sur ENTRER (ENTER) et le réglage actuel commence à clignoter. Faites votre sélection à l'aide des flèches HAUT/BAS (UP/DOWN).

ON = Le rétroéclairage est allumé en permanence (non recommandé).

Auto = Le rétroéclairage s'éteint après 1 minute de mode veille et redémarre dès que vous appuyez sur n'importe quel bouton.

OFF = le rétroéclairage est éteint en permanence

Appuyez sur ENREGISTRER/QUITTER (SAVE/EXIT) pour enregistrer et revenir au sous-menu.

#### *Réglage du signal de sortie*

Ici, vous pouvez sélectionner votre signal de sortie vers la lampe. 0- 10V ou PWM (modulation d'impulsions)

Appuyez sur ENTRER (ENTER) et modifiez la valeur à l'aide des flèches HAUT/BAS (UP/DOWN). Appuyez sur ENREGISTRER/QUITTER (SAVE/EXIT) pour enregistrer et revenir au sous-menu.

### *Réglage du décalage de la température*

Ici, vous pouvez calibrer vos capteurs de température A+B. Appuyez sur ENTRER (ENTER) et sélectionnez le capteur de température que vous souhaitez régler. Sélectionnez à l'aide des flèches HAUT/BAS (UP/DOWN) et ENTRER (ENTER) pour confirmer, la valeur commence à clignoter. Réglez la température à l'aide des flèches HAUT/BAS (UP/DOWN) par des pas de 0,1°C. Appuyez sur ENREGISTRER/QUITTER (SAVE/EXIT) pour enregistrer et revenir au sous-menu.

#### *Retour aux paramètres d'usine*

Appuyez sur ENTRER (ENTER) et sélectionnez à l'aide des flèches HAUT/BAS (UP/DOWN) - NON ou OUI. Appuyez sur ENREGISTRER/QUITTER (SAVE/EXIT) pour confirmer.

Le contrôleur d'éclairage chargera tous les paramètres d'usine par défaut et recommencera.

#### *Version du logiciel*

Appuyez sur ENTRER (ENTER) pour afficher la version actuelle du logiciel. Appuyez deux fois sur ENREGISTRER/QUITTER (SAVE/EXIT) pour revenir à l'écran principal.

*FR*

### *Istruzioni*

Grazie per aver acquistato il Light controller GSE. Il controller della luce è un timer per la luce a 2 canali per controllare il tuo ballast digitale e le luci a LED controllate da 0-10 V o segnale PWM. Hai diverse funzioni come: la sorveglianza della temperatura evita il surriscaldamento, il contatore giornaliero, il tramonto/alba ecc.

### *Garanzia*

La garanzia è valida solo con un certificato di garanzia contenente la data di vendita e il timbro del luogo di acquisto. O garanzia elettronica registrata su *http://g-systems.eu/warranty*. In caso contrario, si prega di tornare immediatamente all'ufficio vendite!

### *Leggenda*

- *1. LED surriscaldato (Sensore B)*
- *2. Surriscaldamento LED (Sensore A)*
- *3. Pulsante INVIO*
- *4. LED di alimentazione*
- *5. Pulsante SALVA/ESCI*
- *6. Pulsante SU*
- *7. Visualizza*
- *8. Pulsante GIÙ*
- *9. Connettore RJ45 Sensore di temperatura A*
- *10. Connettore RJ45 Sensore di temperatura B*
- *11. Alimentazione*
- *12. Connettore RJ45 Uscita A*
- *13. Connettore RJ45 Uscita B*

### *Istruzioni*

Installare il controller della luce su una parete utilizzando la dima di montaggio inclusa. Installare i sensori di temperatura forniti con un cavo lungo 4 m nel punto in cui si desidera effettuare la misurazione. Assicurarsi che questo non sia direttamente esposto a una fonte di calore o a un flusso di luce per ottenere la misurazione più precisa possibile dell' ambiente. Collegare il connettore RJ45 del sensore di temperatura con il Light controller Temp in Ao B.

Collegare l'alimentatore al controller della luce PWR e alla rete elettrica. Il controller della luce può essere alimentato tramite il cavo Exit Ao B Lamp alimentato dal driver LED senza alimentazione!

Nella schermata principale è possibile visualizzare i due canali per riga A+B, Sensore di temperatura e il loro valore e la velocità del ventilatore in  $0/2$ 

Premi la freccia GIÙ e vedrai il contatore giornaliero. Questo contatore conta ogni 24h+1 giorno. Puoi regolarlo nelle impostazioni.

Premi la freccia SU e puoi vedere la data e l'ora correnti.

#### *Impostazioni del menu*

Premere ENTER per accedere al menu delle impostazioni.

1.0 Configurazione canale

2.0 Impostazioni generali

La posizione corrente lampeggia, scegli le frecce SU o GIÙ per navigare tra le impostazioni.

Premere INVIO per scegliere.

Ripetere le frecce SU o GIÙ per navigare tra le impostazioni.

Scegli un canale che vuoi impostare e conferma con ENTER.

1 Impostazioni del sottomenu Config Channel:

- 1.1 Tempo di attivazione
- 1.2 Orario di spegnimento
- 1.3 Impostare la temperatura di regolazione da a in
- 1.4 Impostare il campo di regolazione in %
- 1.5 Temperatura di spegnimento
- 1.6 Temperatura di riavvio
- 1.7 Tempo di raffreddamento per lampade MH/HPS
- 1.8 Ora dell'alba
- 1.9 Ora del tramonto
- 1.10 Contagiorni

#### *Tempo di accensione*

**Schermo principale**<br> **33**<br> **33**<br> **33**<br> **33**<br> **33**<br> **33 eved is a** contatore giornaliero. Questo contatore in<br> **3 eved is contatore giornaliero. Questo contatore in**<br> **3 eved is defined in prostazioni.**<br> **33**<br> **33**<br> Premere INVIO per modificare le impostazioni. Ora il hh: l'ora inizia a lampeggiare. Regolare le ore di attivazione con i pulsanti SU/GIÙ, premere SALVA/ESCI per salvare e tornare, oppure INVIO per passare alle impostazioni di :mm minuti. Regolare i minuti di ON con i pulsanti UP/DOWN, premere SAVE/EXIT per salvare e tornare al sottomenu.

#### *Tempo di spegnimento della luce*

Ripetere le impostazioni allo stesso modo per impostare il tempo di spegnimento della luce.

#### *Impostazione della regolazione della temperatura*

Questi sono i valori inferiore e superiore della temperatura di attenuazione della lampada. Il controller della luce inizia ad attenuarsi con le prime impostazioni di temperatura e smette di attenuarsi in base alla seconda temperatura. Tra queste due temperature si deve avere un'isteresi che il regolatore abbia un range minimo di attenuazione dal primo tra questi due valori.

#### *Imposta la gamma di regolazione*

Questi sono i valori dimmerabili inferiore e superiore. La prima impostazione è la potenza massima fino al 100%. La seconda impostazione è il valore dimmerabile più basso.

Ripetere le impostazioni allo stesso modo: ENTER per modificare la prima impostazione dim % massima con le frecce SU/GIÙ. SAVE/EXIT per salvare e tornare o ENTER per impostare la dim minima dim % che è il valore dimmerabile più basso.

[Questo valore minimo dimmerabile devi scoprire in base al prodotto, la lampada non dovrebbe spegnersi a questo punto più basso!]

#### *Temperatura di spegnimento*

In questa impostazione di spegnimento scegli quando le luci devono spegnersi in base alla temperatura. Questo è come un arresto di emergenza a causa del surriscaldamento. Questo valore può essere impostato come preferisci, ma si consiglia di mantenerlo più alto come valore dimmerabile superiore. Il valore di spegnimento non può essere inferiore a +1° rispetto alla temperatura di riavvio.

Premere ENTER il valore della temperatura inizia a lampeggiare, modificare il valore con le frecce SU/GIÙ e premere SALVA/ESCI per tornare al sottomenù.

#### *Temperatura di riavvio*

Qui scegli la temperatura di riavvio dopo lo spegnimento di emergenza. Questo valore non può essere maggiore come Temperatura di Spegnimento -1°

Premere ENTER il valore della temperatura inizia a lampeggiare, modificare il valore con le frecce SU/GIÙ e premere SALVA/ESCI per tornare al sottomenù.

#### *Tempo di raffreddamento*

Questa funzione è stata progettata per impedire l'accensione a caldo delle lampadine HPS o MH. Una volta attivata la temperatura di spegnimento, il timer avvia un conto alla rovescia. Anche se la temperatura raggiunge il livello di temperatura di riavvio prima che sia trascorso questo tempo, impedirà il riavvio della lampada.

Premere ENTER il tempo in minuti inizia a lampeggiare, modificare il valore con le frecce SU/GIÙ e premere SALVA/ESCI per tornare al sottomenù.

Questo valore in minuti avvierà la tua lampada in base all'intervallo di regolazione della luminosità impostato in % che hai inserito in precedenza. [Esempio: l'ora di attivazione 1.1 è alle 08:00 e l'intervallo di attenuazione minimo è stato impostato dal 100% al 5%. Il valore dell'alba impostato, ad esempio, su 15 min. Alle 08:00 la tua luce inizierà con il 5% e aumenterà linearmente il valore al 100% fino alle 08:15.]

Premere ENTER il tempo in minuti inizia a lampeggiare, modificare il valore con le frecce SU/GIÙ e premere imposta salva per tornare al sottomenù.

#### *Tramonto*

Alba<br>
ai la tua lampada in base all'intervallo di<br>
ai la tua lampada in base all'intervallo di<br>
ai la 68:00 e l'intervallo di attenuazione<br>
6 al 5%. Il valore dell'alba impostato, ad<br>
tua luce inizierà con il 5% e aumenter Questo valore in minuti fermerà la lampada in base all'intervallo di regolazione della luminosità impostato in % che hai inserito in precedenza. [Esempio: il tuo 1.2 OFF Time è alle 20:00 e la tua gamma di attenuazione minima è stata impostata dal 100% al 5%. Il valore del tramonto impostato, ad esempio, su 15 min. Alle 19:45 la tua luce comincerà a diminuire dal 100% e ad abbassare linearmente il valore al 5% fino alle 20:00 con lo spegnimento.]

Premere ENTER il tempo in minuti inizia a lampeggiare, modificare il valore con le frecce SU/GIÙ e premere imposta salva per tornare al sottomenù.

Tornare con SALVA/ESCI a Scegli un canale e ancora una volta per raggiungere le impostazioni del menu, premere la freccia GIÙ scegli Impostazioni generali e confermare con ENTER.

- *2 Impostazioni generali*
- *2.1 Impostare la data e l'ora*
- *2.2 Impostare le lingue*
- *2.3 Impostare la retroilluminazione*
- *2.4 Impostare il segnale di uscita*
- *2.5 Impostare l'offset di temperatura*
- *2.6 Ripristino delle impostazioni di fabbrica*
- *2.7 Versione del software*

#### *Imposta data e ora*

Scegliere Imposta ora e confermare con ENTER. Viene visualizzato Imposta data/ora. Premere nuovamente ENTER per modificare il valore. dd:mm:yyyy hh:mm .Come prima cosa il dd inizia a lampeggiare. Imposta qui la data del giorno corretta. Premere SALVA/ESCI per salvare e tornare o Invio per modificare il valore successivo. Cambia ora i mm , ripeti INVIO per cambiare l'anno aaaa, ripeti per cambiare le hh ore e i mm minuti. Premere SALVA/ESCI per salvare e tornare al sottomenu.

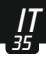

#### *Imposta le lingue*

Premere ENTER e la lingua corrente inizia a lampeggiare. Modificare la lingua con le frecce SU/GIÙ e SALVA/ESCI per salvare e tornare al sottomenu.

#### *Imposta la retroilluminazione*

Premere ENTER l'impostazione corrente inizia a lampeggiare. Scegli con le frecce SU/GIÙ.

ON = La retroilluminazione è costantemente accesa (sconsigliata)

Auto = La retroilluminazione si spegne dopo 1 min. Stand-by e riparte non appena si preme un tasto qualsiasi.

OFF = La retroilluminazione è costantemente spenta

Premere SALVA/ESCI per salvare e tornare al sottomenu.

#### *Imposta segnale di uscita*

Qui puoi scegliere il segnale di uscita per la lampada. 0-10V o PWM (modulazione ampiezza impulso)

Premere INVIO e modificare il valore con le frecce SU/GIÙ. Premere SALVA/ESCI per salvare e tornare al sottomenu.

#### *Impostazione dell'offset della temperatura*

Qui puoi calibrare i tuoi sensori di temperatura A+B. Premi ENTER e scegli quale sensore di temperatura desideri regolare. Scegliere con le frecce SU/GIÙ e ENTER per confermare, il valore inizia a lampeggiare. Regolare la temperatura con i pulsanti UP/DOWN a passi di 0,1°C. Premere SALVA/ESCI per salvare e tornare al sottomenu.

#### *Ripristina le impostazioni di fabbrica*

Premere ENTER e scegliere con le frecce SU/GIÙ NO o SÌ. Premere SALVA/ESCI per confermare.

Il controller luci caricherà tutte le impostazioni predefinite di fabbrica e ricomincerà.

### *Versione software*

Premere INVIO per vedere la versione attuale del software. Premere SAVE/EXITdue volte per tornare alla schermata principale.

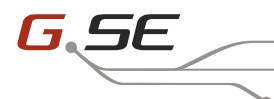

→ www.g-systems.eu

→ G-Systems Engineering ood

# **Notes**

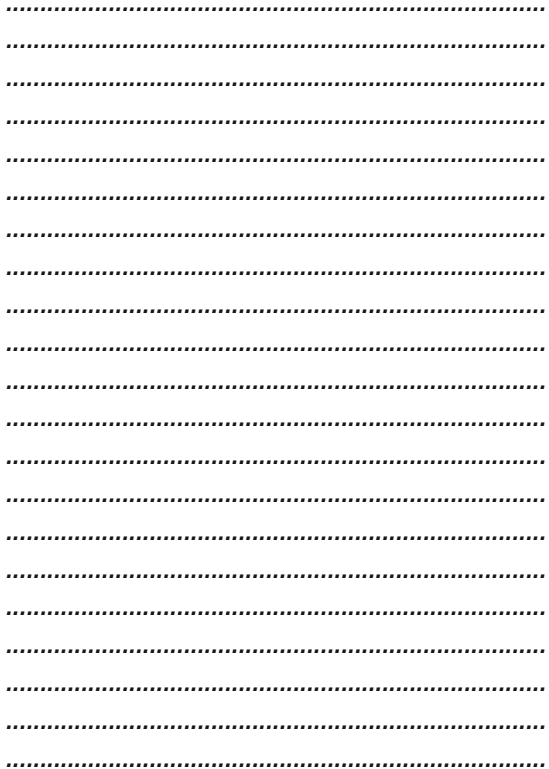

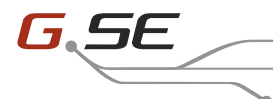

→ www.g-systems.eu

→ G-Systems Engineering ood

# **Notes**

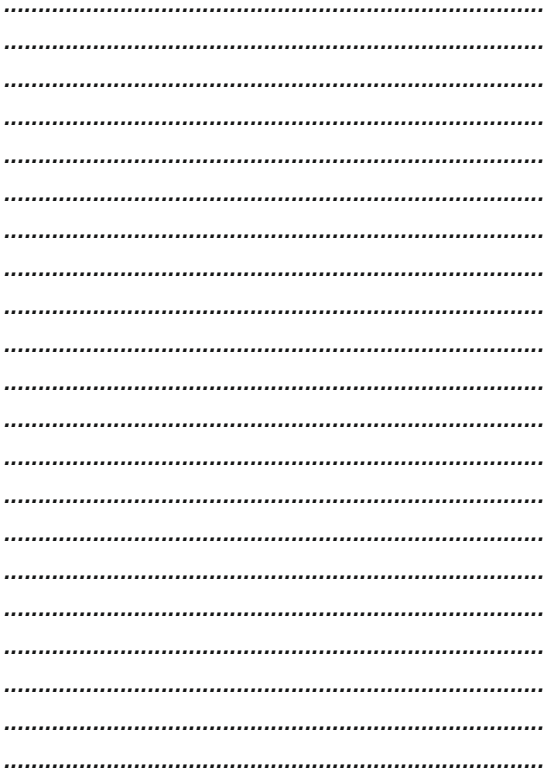

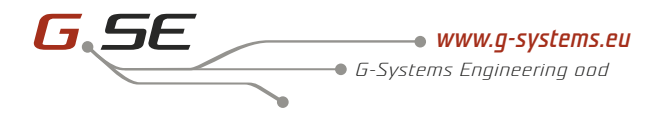

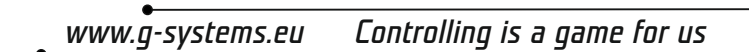

*G-systems Engineering ood Industrial zone 11 / Po.Box 136 BG-8800 Sliven Bulgaria*

*Tel.: +359 44 675 357*

*Questions for: Products support, warranty www.g-systems.eu go to Live Support*